## **MIDDLEBURY COLLEGE TELEPHONE AND VOICE MAIL INSTRUCTIONS FACULTY AND STAFF QUICK REFERENCE GUIDE**

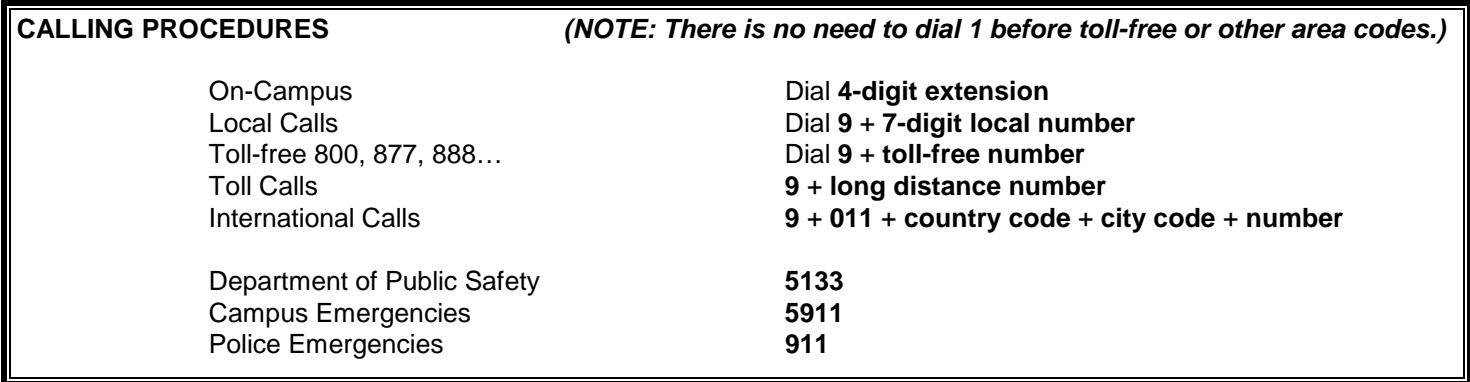

### **TELEPHONE FEATURES**

Some frequently used features are described below. Additional instructions are at go/phone. To learn more about your phone, review the Reference Guide for Digital Telephones. Assistance is available by calling extension 5700 or e-mailing Telephone Services.

#### **Transfer a Call**

- Press **INQUIRY** key
- **Dial the extension**
- Once you hear the ringing tone, press the **TRANSFER** key.

#### **Conferencing**

Conference calling is available on faculty and staff digital telephones. You can establish a connection with up to 7 parties. Only the person initiating the conference call can admit participants.

To initiate a conference call:

- **Establish the first call** to the first party on the Access 1 key
- Press the **INQUIRY** or Access 2 key
- Dial the second party's **telephone number** and connect with the next participant
- Press the **CONFERENCE/F3** key -- the all black **All above the PROGRAM key**

To add a new party in a conference:

- Press the **INQUIRY** or Access 2
- Dial the new party's **telephone number**
- Press the **CONFERENCE/F3** key -- the all black **by** key above the PROGRAM key
- Follow INQUIRY, phone number, CONFERENCE/F3 process until all parties are included in the call
- If someone calls in on Access 2 to create or join a conference, place the call on Access 1 on hold, press **CONFERENCE/F3** key -- the all black key above PROGRAM key.

#### **Call Forwarding (aka Follow Me Feature)**

Most faculty and staff telephone sets are programmed to divert to voice mail if the line is busy or there is no answer after 4 rings.

Call forwarding enables you to temporarily program your extension to ring at another campus location. However, if you use the call forwarding/follow me feature, your line will not be diverted to voice mail. Be sure to cancel the call forwarding programming when you are finished using it. **(NOTE: # indicates the # key on the pad and not "number".)**

Activate Press **\*** + **2** + **\*** + **new extension** + **#**  Cancel Press **#** + **2** + **#** Change Press **\*** + **2** + **\*** + **your own extension** + **\*** + **new extension** + **#**  Cancel from answer point  $Press # + 2 + * + your own extension + #$ 

♦ **Redial Last External Number Dialed \* \* \***

- ♦ **Program Speed Dialing** NOTE: Do not lift handset To Create: The Verify: To Verify: The Create: To Erase: The To Erase: The To Erase: The To Erase: The To Erase:
	-
	-
	-
	-
	- **Press the PROGRAM** key, again **and a structure of the structure of the structure of the PROGRAM** key, again
	- Label the Function Key
- -
- Press the **PROGRAM** key Press the **PROGRAM** keyPress the **PROGRAM** key
- Press a free **function key** Press the selected **function key** Press the selected **function key** - **Dial** the telephone number Number will show on display screen - Press the **clear** key
	-

- 
- 
- 
- Press the **function key**, againPress **PROGRAM** keyPress the **Function Key**, again
	-

# **VOICE MAIL INSTRUCTIONS AND FEATURES**

#### **ACTIVATNG YOUR VOICE MAILBOX**

When accessing your voice mail box for the first time you must (1) change your security code from the system default security code of 1234 to a different four to fifteen digit number, (2) record your name, and (3) record a personal greeting.

## **ACCESSING YOUR VOICE MAILBOX**

- ♦ From Your Office Telephone
	- Dial **2100** (or on Ericsson digital telephone set press **MESSAGE WAITING** key if its light if flashing),
	- When the system answers, enter your **security code.**
- ♦ From Another Campus Telephone with a Voice Mailbox
- Dial **2100**
- When the system answers, press **\* #**
- Enter your extension and your security code.
- ♦ From Off-Campus or a Campus Phone without a Voice Mailbox
	- Dial **443-2100** (from off-campus) or **2100** (from a campus phone).
	- When you hear the main college greeting, press **#** followed by **your extension**, and enter your **security code.**

## **VOICE MAIL MANAGEMENT**

- ♦ Listen to messages Press **5**
- ♦ Delete a message Press **3**
- ♦ Back-up Press **\*** one or more times
- ♦ Forward a message Press **13**
- ♦ Save a message (the system automatically saves messages if you do nothing), press **7**
- ◆ Record out-of-office greeting Press 47, or 16133 to review, re-record, keep
- ♦ Changing Your Security Code Press **1614**
- ♦ Re-Recording Your Name Press **1615**
- Re-record standard greeting Press 46, or 16132 to review, re-record, keep
- ♦ Exit Mailbox Press **99**

**FOR ADDITIONAL FEATURES:** http://go/telecom or http://go/phone

Telephone Services is located in Davis Family Library 125.